## Quick reference guide Programming

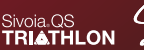

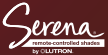

## Assign a Pico® wireless control to the shade

Step 1: Tap the shade button on all shades you want assigned to the control. The shade button illuminates green. Step 2: Hold the Close button on the Pico for about 10 seconds, until the shade button blinks and turns off.

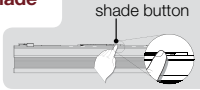

Honeycomb shade

### Adjust the shade's lower and upper limits Note: Shade must be assigned to control. See reverse side for diagram.

Lower Limit:

Step 1: Tap the shade button on the shade you want to adjust. The shade button illuminates green. Step 2: Hold the Open and Raise buttons simultaneously on the Pico for about 10 seconds,

until the shade button blinks and remains lit.

Step 3: Use the control's Raise and Lower buttons to adjust the shade position to the lower limit you prefer. Step 4: Hold the Close button on the Pico for about 10 seconds, until the shade button blinks and turns off.

### Upper Limit:

Step 1: Follow Steps 1- 3 of the Lower Limit steps. Step 2: Hold the Open button on the Pico for about 10 seconds until the shade button blinks and turns off.

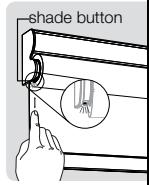

Roller shade

# Quick reference guide Programming

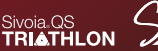

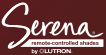

### Set a favorite level for shades

Note: Shade must be assigned to control.

**Step 1:** Use the control's **Raise** and Lower buttons to adjust the shade to desired level. Step 2: Hold the Favorite button on the Pico® for about 10 seconds until the shade button blinks.

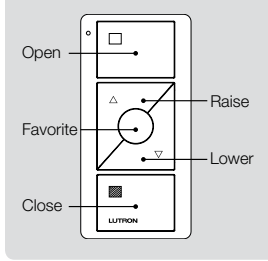

### Restoring Shades to Factory Default

Note: This step will remove any controls assigned to the shade. It will not affect the shade's upper and lower limits. Step 1: Tap the shade button quickly 3 times, and hold the **shade button** after the third tap until the shade button LED blinks green rapidly.

**Step 2:** Immediately tap the **shade button** quickly three more times, until the shade button LED blinks green rapidly, then blinks red/green three times, and turns off.

### 24/7 Technical Support 1.800.523.9466 www.lutron.com

©08/2014 Lutron Electronics Co., Inc. I P/N 367-2428 REV C

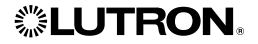

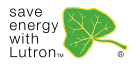